## Comment personnaliser votre affiche et votre flyer en route vers l'emploi ?

**La direction de la communication du Conseil départemental de Maine-etLoire met à votre disposition un kit de communication labélisé « en route vers l'emploi ».**

**Vous disposerez d'affiches et de lyers à compléter des renseignements nécessaires à votre communication.**

**Les différents ichiers seront téléchargeables : affiche A3 (PDF) et lyer A5 (PDF) à l'adresse suivante :** www.maine-et-loire.fr/charte-graphique

- **1.** Vous avez besoin du logiciel Acrobat Reader pour personnaliser l'affiche et le flyer. Si votre poste n'en est pas équipé, téléchargezle gratuitement ici : https://get.adobe.com/fr/ reader/
- **2.** Ouvrez le fichier PDF avec Adobe Reader.
- **3.** Remplissez les différents champs en suivant les indications des infobulles. Merci de ne pas modifier les polices et couleurs paramétrées pour ces documents.

Les zones bleues ne seront pas visibles à l'impression.

- **4.** Si besoin, vous pouvez insérer votre logo dans le bloc prévu à cet effet en haut à droite du document.
- **5.** Vous pouvez maintenant enregistrer votre document : Fichiers > Enregistrer sous... et l'imprimer.

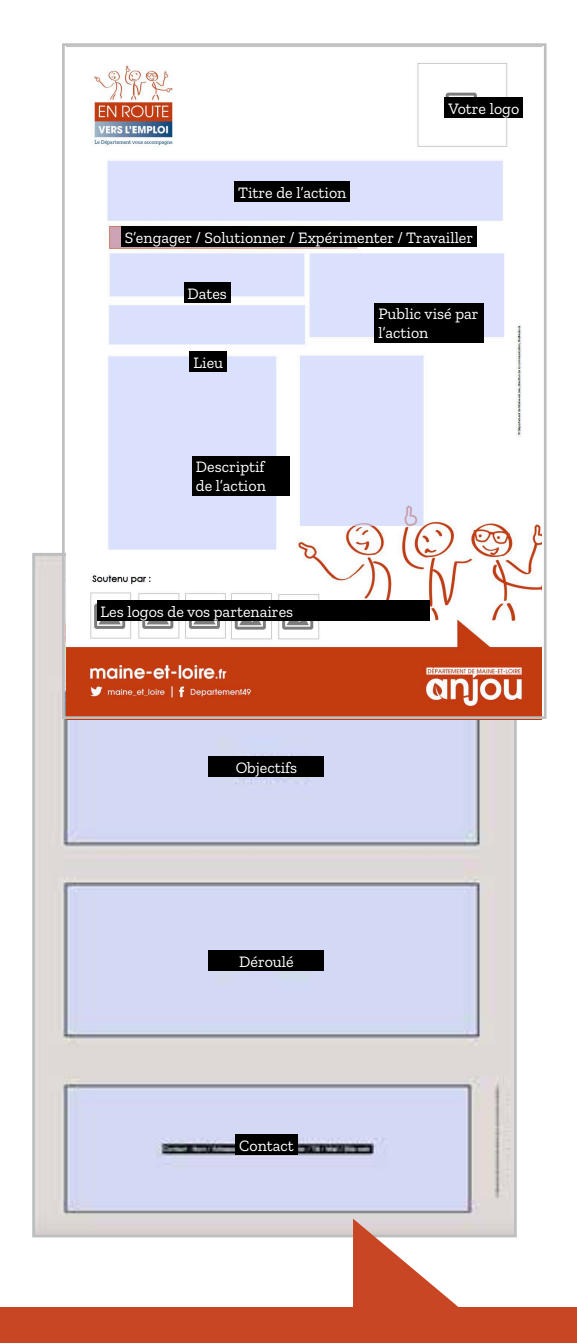

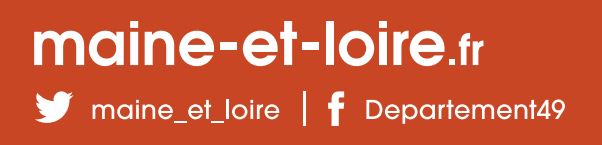

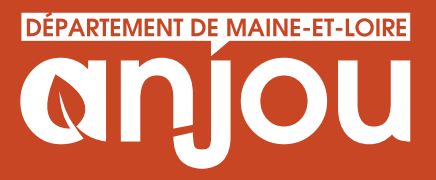